### Sélection d'outils

**en ligne\* , gratuits (ou presque), engageants pour les élèves et les enseignants \*sauf 2**

### Quelques outils en ligne pour des projets pédagogiques collaboratifs

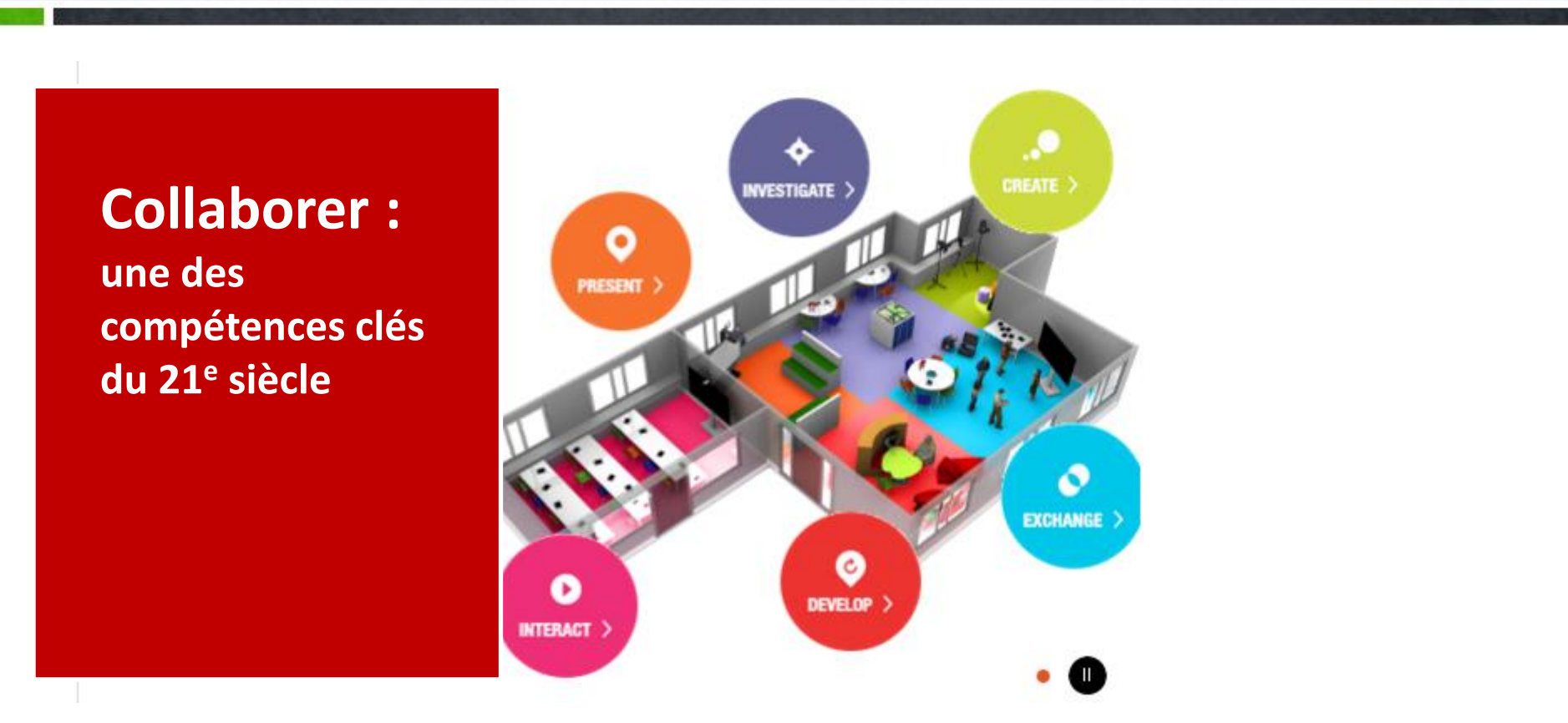

Les grandes fonctions de l'espace d'apprentissage (future classroom lab): Créativité – Echange – Présentation – Incubateur – Interaction - Développement

En savoir plus : <http://fcl.eun.org/> et <http://blogpeda.ac-poitiers.fr/fclf>

### **[Dégoogliser](http://degooglisons-internet.org/liste/) [Internet](http://degooglisons-internet.org/liste/) (ou démicrosftiser ?) n'est pas un but en soi**

**Utiliser les outils grand public de façon raisonnée : comprendre les enjeux de l'usage d'applications domestiques dans un contexte scolaire, connaître les limites des modèles économiques du gratuit sur Internet.**

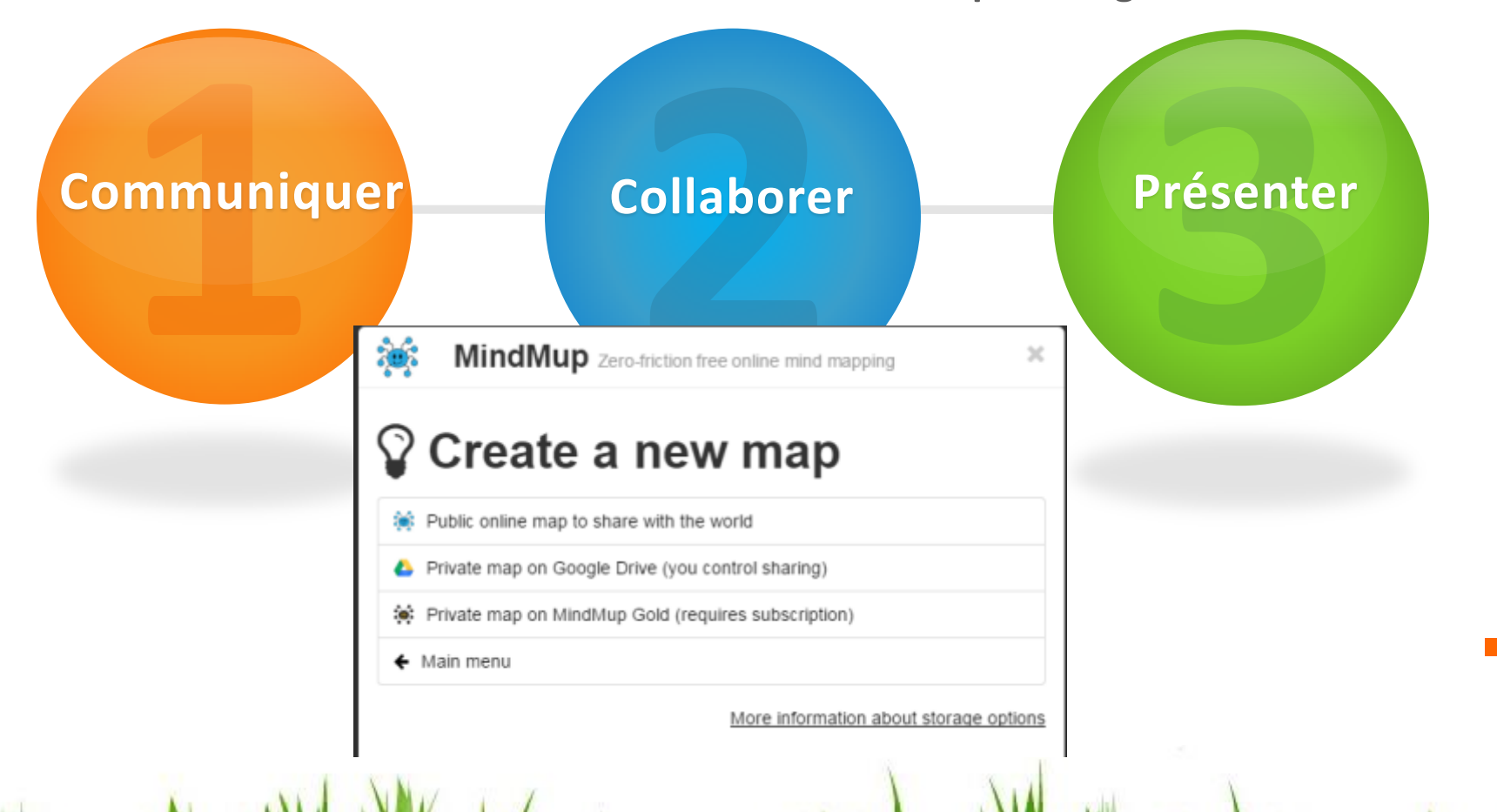

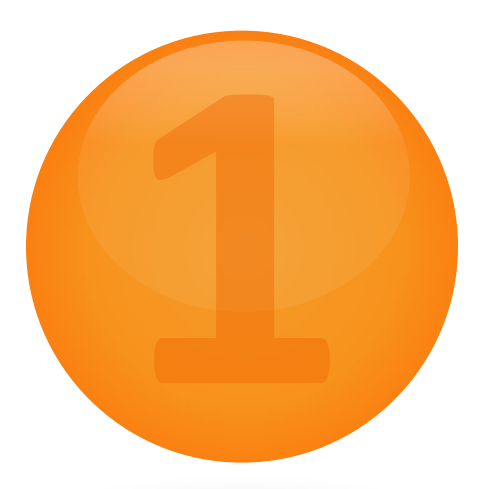

W.M. WARMARE MARKARY WAS ARRESTED FOR MARKARY AND WARMARING

### **Communiquer** mener un projet collaboratif – temps et espace

**Outils de communication synchrone ou asynchrone**

WWW. WARMARE

# **visio, mail, chat**

Adobe Connect Skype Hangouts Webex Go2meeting Jitsi **Hello** Facetime

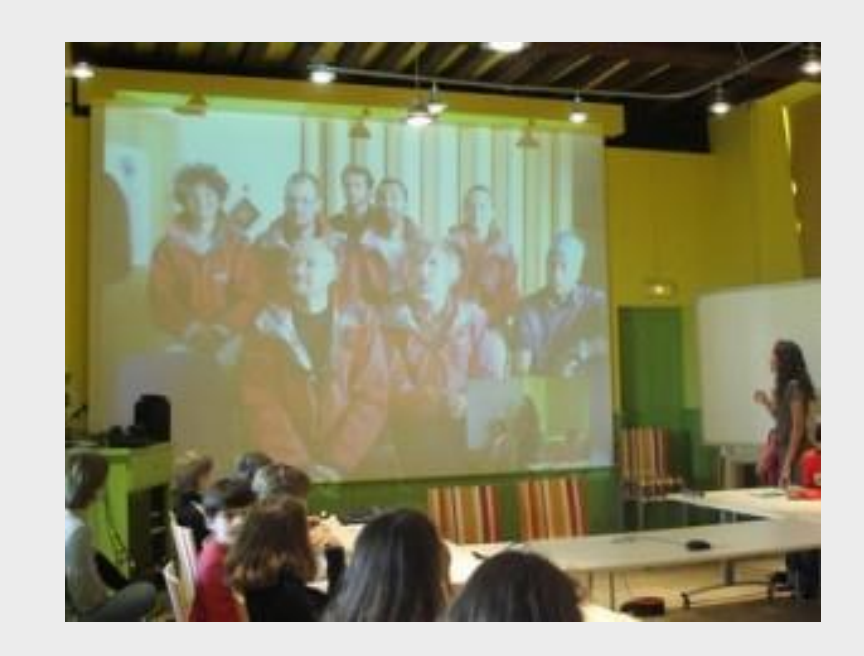

[Un article sur le site de Canopé de l'académie de Poitiers](http://web.crdp-poitiers.org/crdp/visioconference-simuler-la-presence-a-distance/)

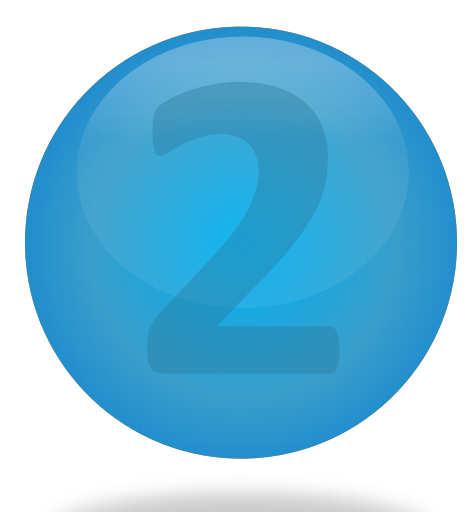

 $\mathcal{N}^{\prime\prime}$ 

### **Collaborer** faire produire les élèves, gérer le projet

**Outils d'organisation, de décision, de débat, de sondage**

### **pads collaboratifs**

Utiliser un pad (Etherpad, Framapad, Titanpad, etc.)

### … et Google Docs, Sheets, Slides

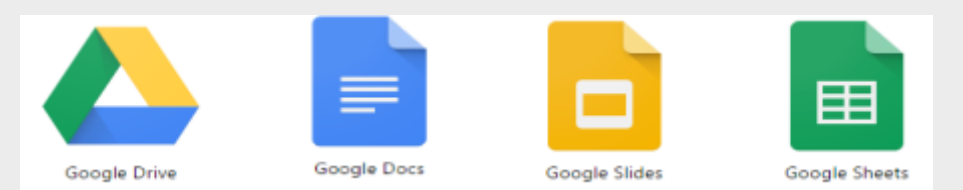

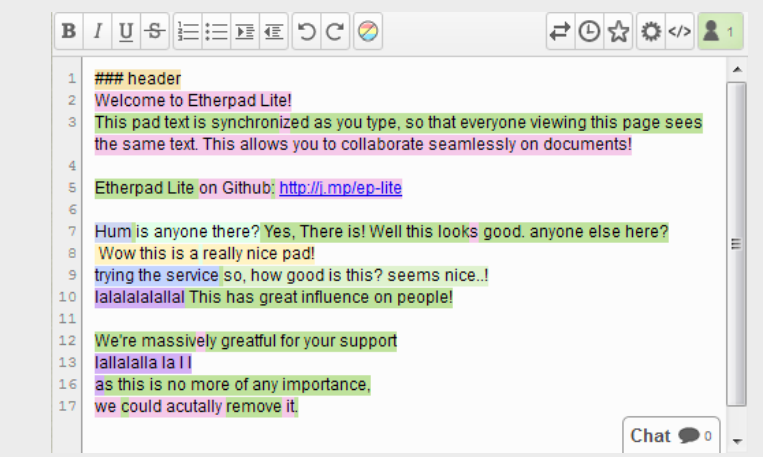

#### …et les outils Microsoft Office 365

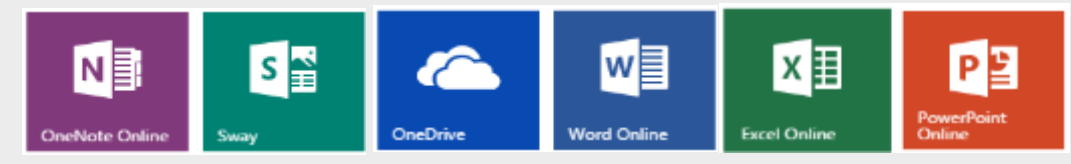

### **sondages, débats, forums**

**[Tricider.com](https://tricider.com/en /t/)** permet de faire des **débats asynchrones** (+ ou - pour argumenter pour ou contre, et vote) et des brainstormings. Il peut s'utiliser avec un compte (adresse électronique) ou sans compte (anonymement).

**[Kahoot](https://kahoot.it/#/)** est très apprécié pour rela[nc](http://youtu.be/5mRzrjbM6aw)er une activité par un **bref sondage** ou jeu en ligne (s'utilise sans compte) : [démo](http://youtu.be/5mRzrjbM6aw) sur Youtube.

Voir aussi [Socrative](http://www.socrative.com/apps.php), [Plickers](https://plickers.com/), [WikiSurvey](http://www.allourideas.org/) … et Google Forms

**[Doodle](http://doodle.com/fr/sondage-en-ligne)** pour faire des sondages de dates. La version gratuite propose de la publicité qui peut être gênante.

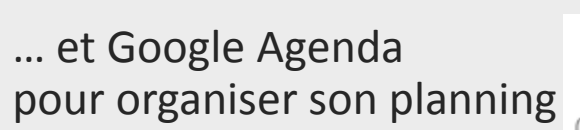

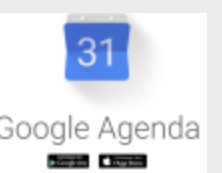

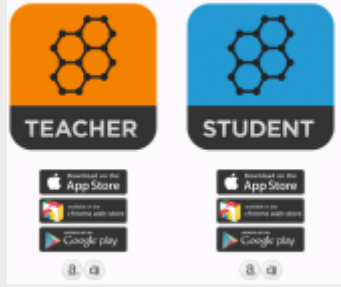

Pearltrees [Quizz et outils de sondage](http://www.pearltrees.com/sperque/quiz/id12150868)

## **brainstorming**

**[Coggle](https://coggle.it/)** permet de créer une **carte heuristique collaborative**. Login avec une adresse Gmail. Simple à utiliser mais ne permet pas d'intégrer des liens/vidéos...

**[Bubble.us](https://bubbl.us/)** pour animer des séances de brainstorming ou [présenter](https://bubbl.us/examples) des concepts à la manière d'une **carte conceptuelle**. Compte d'essai gratuit 30 jours. Voir aussi **[Mindomo](https://www.mindomo.com/http:/)** (qui fonctionne également comme une extension de Chrome)

**[Wordle](http://www.wordle.net/)** génère des **nuages de tags** qui peuvent être utiles pour synthétiser une séance de brainstorming. Les plus jeunes peuvent utiliser **[Word Clouds](http://www.abcya.com/word_clouds.htm)** sur le site ABCya.com

**[Padlet](http://fr.padlet.com/)** crée un **mur collaboratif**. Gratuit. Un [tutoriel](http://francaisetnumerique.files.wordpress.com/2013/10/tutoriel-padlet.pdf) [e](http://francaisetnumerique.files.wordpress.com/2013/10/tutoriel-padlet.pdf)n pdf.

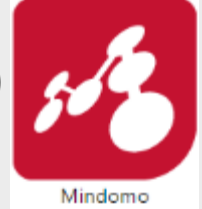

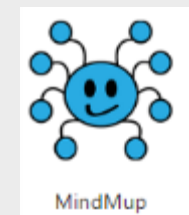

### **partager des informations**

**[Evernote](https://evernote.com/intl/fr/)** - logiciel / app de **prise de note** qui peut être utilisé comme outil de travail collaboratif (ex : un cahier par groupe de 3 ou 4 élèves) sur tout terminal (y compris smartphone), hors connexion possible (synchronisation).

Attention : la désactivation d'un compte ne supprime pas les notes (penser à supprimer les notes privées et à vider la corbeille avant de désactiver un compte). → s'ajoute **[webclipper](https://evernote.com/intl/fr/webclipper/)** (plugin pour navigateurs qui permet d'enregistrer une page web pour la lire plus tard)

*Voir aussi : One Note (Microsoft) et OneNote Clipper, Google Keep*

**[Diigo](https://www.diigo.com/)** [:](https://www.diigo.com/) **partager et commenter les favoris** d'un groupe (gestion des droits).

*Voir aussi Pearltrees, Symbaloo, Netvibes*

### **former des groupes**

### **[TeamUp](http://teamup.aalto.fi/)**

### **Fall** TeamUp

Form teams based on skills and interests, record teams' progress.

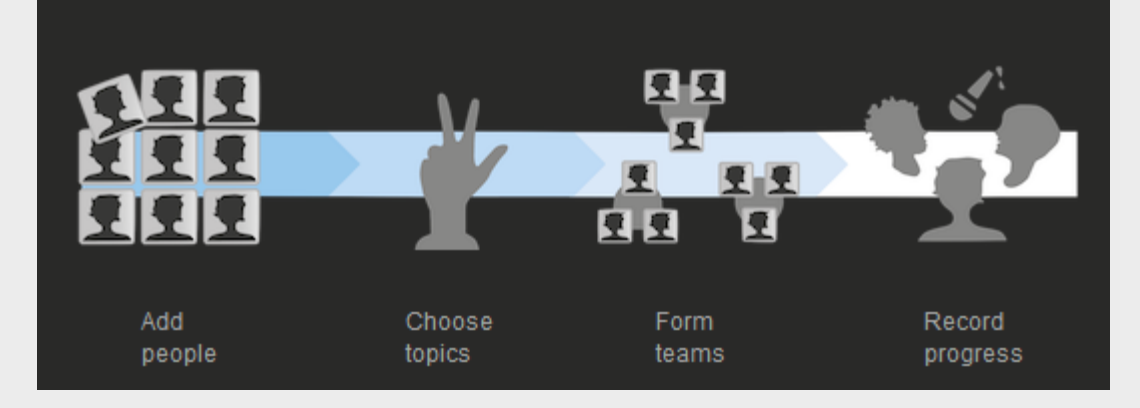

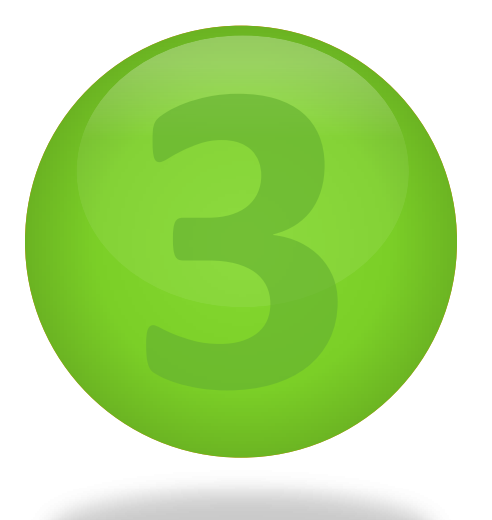

### **Présenter** le travail fini

**Savoir-faire :** 

l

**intégrer les réalisations produites dans un support (blog, site…),**

**savoir créer un compte sur un service web,**

**comprendre les conditions générales d'utilisation, et notamment la protection des données.**

**VANNA DVANID** 

## **magazines, ebooks**

**[Madmagz](http://madmagz.com/fr)** (1ère maquette gratuite <http://madmagz.com/fr/tarifs>) possibilité d'inviter une équipe de rédaction.

Version gratuite : pas d'audio ni vidéo. Version Premium : pdf imprimable. [offre éducation](http://madmagz.com/fr/edu?utm_source=edublog&utm_medium=sidebar-cta&utm_campaign=education#section-offer) Limites : seul le compte qui soumet la publication peut corriger (ce qui complique le travail à plus de 3 collaborateurs).

- [Un exemple](http://madmagz.com/fr/magazine/346511) au collège de St-Porchaire
- [Un autre exemple](https://madmagz.com/fr/magazine/529344) (LP Roc Fleuri Ruffec)

**Issuu** (exemple : [roman épistolaire](http://issuu.com/muriele/docs/moi__toi__lettres____nous?e=3104667/3660481) à 5 partenaires)

**[Y](http://fr.calameo.com/)oublisher** (exemple : [Detective](http://www.youblisher.com/p/652618-CLUES-Crimes-Leading-Us-to-European-Stories/) [stories\)](http://www.youblisher.com/p/652618-CLUES-Crimes-Leading-Us-to-European-Stories/)

**[Calameo](http://fr.calameo.com/)** [\(La Terre vue de la station spatiale ISS](http://new-twinspace.etwinning.net/c/portal/layout?p_l_id=26868467))

**Joomag** ([ebook](http://joom.ag/EG6b?f.VSLkS6BB6vU.mailto) [sur les habitudes alimentaires](http://joom.ag/EG6b?f.VSLkS6BB6vU.mailto) par les élèves du collège de Montmoreau)

*Voir aussi [Magazine Factory](http://magazinefactory.edu.fi/)*

Calibre génère des ePub à partir de LibreOffice

## **BD, animations**

**[Bitstrips](http://www.bitstripsforschools.com/?lang=fr) [for schools](http://www.bitstripsforschools.com/?lang=fr) génère des bandes dessinées** (un compte classe permet de créer les mots de passe des élèves). Penser à commencer par la page de couverture. Payant (essai gratuit 30 jours).

#### **[Powtoon](http://www.powtoon.com/)**

la version gratuite génère un watermark, ne permet pas le téléchargement du fichier et n'a pas d'options de vie privée

**[Pixton](http://www.pixton.com/fr/create)** (version Education payante. [Démo\)](http://www.pixton.com/fr/schools/overview)

**[Toondoo](http://www.toondoo.com/)** ([test](http://www.toondoo.com/cartoon/9080817) [exemple](http://www.toondoo.com/cartoon/9080817))

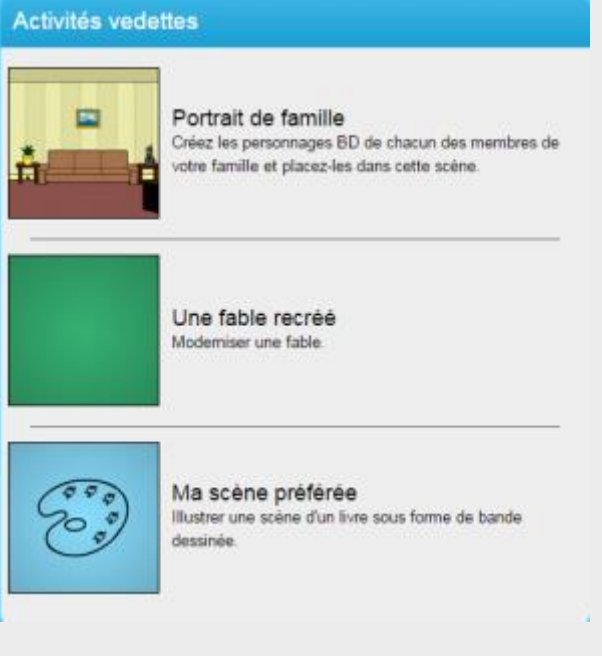

# **image fixe**

**[Apps iPad pour modifier des images :](https://itunes.apple.com/fr/app/morfo/id418900007?mt=8)**

**[-](https://itunes.apple.com/fr/app/morfo/id418900007?mt=8) [Morfo](https://itunes.apple.com/fr/app/morfo/id418900007?mt=8)** : appli iOS pour faire parler des images (portraits, objets…)

**[-](https://itunes.apple.com/us/app/green-screen-by-do-ink/id730091131?mt=8) [Green screen iPad](https://itunes.apple.com/us/app/green-screen-by-do-ink/id730091131?mt=8)** : appli iOS d'incrustation

[-](http://evernote.com/intl/fr/skitch/) [S](http://evernote.com/intl/fr/skitch/)**[kitch](http://evernote.com/intl/fr/skitch/)** [\(](http://evernote.com/intl/fr/skitch/)pour annoter une image ou flouter un visage en 2 secondes). Plugin Skitch pour Evernote.

Les images peuvent être partagées sur un Padlet ou un Pinterest,

# **réalité augmentée**

**[Aurasma](http://www.aurasma.com/)** [=](http://www.aurasma.com/) réalité augmentée (application [ipad/iPhone](http://auras.ma/s/ios) ou [androïd](http://auras.ma/s/android)) Vidéo Youtube : [exemples.](https://www.youtube.com/watch?v=GBKy-hSedg8)

**[Chasse au trésor avec codes QR](http://www.classtools.net/QR/)** à disperser dans l'école, la ville, en cours d'EPS… Créer des QR codes que l'on peut scanner sans connexion à Internet (il suffit d'avoir téléchargé l'appli au préalable).

Fonctionne sans création de compte. La question est uniquement textuelle (pas d'image).

[Un récit \(en anglais\)](http://www.activehistory.co.uk/Miscellaneous/menus/history_mystery/qr.php) [d](http://www.activehistory.co.uk/Miscellaneous/menus/history_mystery/qr.php)'utilisation de chasse au trésor à l'école.

Ebook : [Utiliser la réalité augmentée à l'école](http://fr.calameo.com/read/000302261c0614921a3ab) (Michèle Drechsler)

## **vidéo, animation**

**[stop-anim](http://primatice.phpnet.org/index.php?rub=Article&a=42)**: logiciel de "**stop motion**" utilisable dès l'école primaire *(pas en ligne : logiciel à installer)*

Certaines tablettes proposent nativement une option de stop-motion dans leur appli caméra (Time Lapse sur iPad)

# **frises chronologiques**

[Dipity](http://www.dipity.com/) (le plus connu)

**[My](http://www.myhistro.com/personal-business-education/#education) [Histro](http://www.myhistro.com/personal-business-education/#education)** 

[TimeToast](http://www.timetoast.com/) (très simple)

[TimeRime](http://www.timerime.com/en/) (en anglais)

[Ligne du temps](http://lignedutemps.qc.ca/home/creer_ligne) (licence GPL, Récit Québéc)

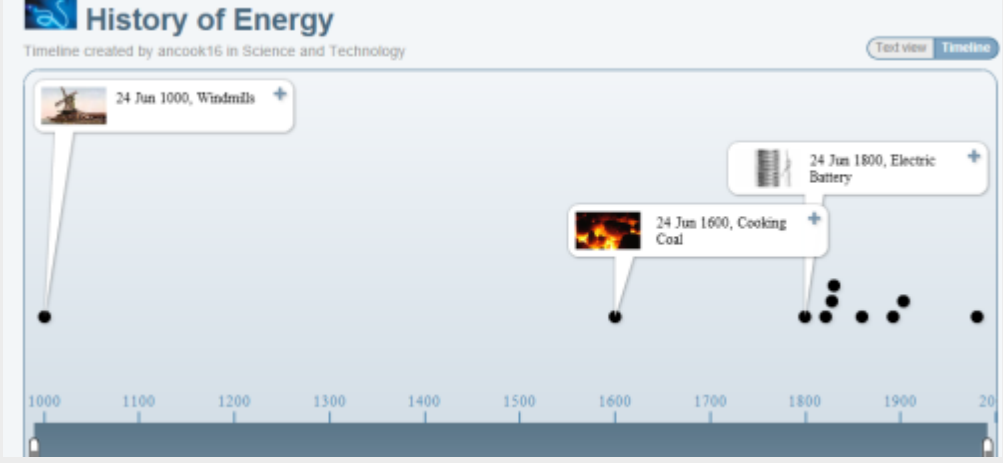

Pearltrees : [timelines](http://www.pearltrees.com/denali/chrono/id7465874)

## **infographies**

**[Pikto-chart](http://piktochart.com/)**: **réaliser des infographies** en ligne (à partir de templates par exemple, mais on ne peut pas réutiliser avec la version gratuite des templates réalisés avec la version payante), export au format image (possibilité d'intégrer le code embed). Lien avec evernote, twitter, facebook. La version premium autorise l'export pdf. La version Education permet de rendre privées les productions (la version gratuite ne le permet pas).

Voir aussi **[Canva](https://www.canva.com/)**, **[easel.ly](http://www.easel.ly/)**…

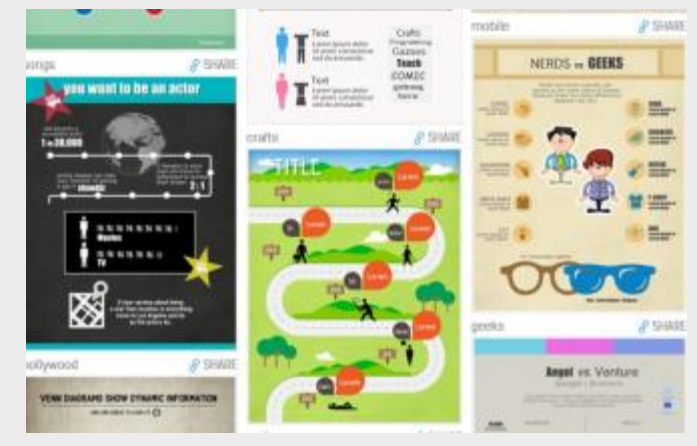

### **jeux interactifs**

**[Des grilles de mots mêlés](http://new-twinspace.etwinning.net/c/portal/layout?p_l_id=22460445)** réalisées avec [Justwordsearch](http://justwordsearch.com/) (existe aussi en appli iPAd).

**[Learning apps](https://learningapps.org/)** permet de créer des exercices ou jeux interactifs (6 langues différentes dont fr). Il est possible de créer directement son appli (exercice interactif) mais généralement les utilisateurs partent d'une appli existante pour l'adapter. Objets utilisables : image, texte, son. Plus complet que HotPotatoes, il ne nécessite aucune installation (en ligne). [Un tuto](http://scolawebtv.crdp-versailles.fr/player.php?id=2701) sur Scolawebtv.

**[Glup](http://glup.crdp.ac-versailles.fr/) générateur de jeux pédagogiques** en ligne - pas besoin de créer de compte. Utilisation facile sur TBI. Animation flash téléchargeable. Existe en anglais.

Pearltrees [Générateurs d'exercices](http://www.pearltrees.com/denali/generateurs-exercices/id14191165)

### **images actives**

**[Images actives](http://images-actives.crdp-versailles.fr/)**, du Canopé de Versailles, permet également de créer de l'interactivité sur des images fixes. [Un article sur le site de Canopé Poitiers](http://web.crdp-poitiers.org/crdp/des-images-interactives/). Ce logiciel **à installer**  génère des documents flash ou HTML5 (lisibles sur iPad).

**[thinglink](https://www.thinglink.com/)** : **liens sur image** (son, url, video), existe en app Mozilla. Nécessite un compte. Possibilité de créer un compte enseignant (création de comptes élèves, de groupes). Permet d'intégrer un code embed sur le twinspace. Une prochaine version permettra de créer des liens sur des vidéos.

Exemple : [Des cartes interactives sur les lieux de mémoire](http://new-twinspace.etwinning.net/c/portal/layout?p_l_id=25007210) dans un Twinspace.

## **son, avatars parlants**

**[audioBOO](https://audioboo.fm/)** permet d'enregistrer les élèves (10 mn de son max), on récupère un lien graphique à intégrer d[a](https://voicethread.com/products/k12/educator/)ns une appli (type padlet).

*Voir aussi [Voicethread](https://voicethread.com/products/k12/educator/) (payant)*

**[Vocaroo](http://vocaroo.com/)** permet d'**enregistrer les voix** des élèves.

Gratuit, sans création de compte.

Crée un lien embed utilisable sur le twinspace. Crée des QR codes Exemple d'utilisation : mettre une voix sur une photo pour se présenter

*[V](http://prezi.com/kfyzmhg-ze8c/les-petits-artistes-de-la-memoire/?utm_campaign=share&utm_medium=copy)oir aussi [Voki](http://www.voki.com/) [,](http://www.voki.com/) [Tellagami](https://tellagami.com/) et [Blabberize](http://blabberize.com/) (avatars parlants)* [-](http://prezi.com/kfyzmhg-ze8c/les-petits-artistes-de-la-memoire/?utm_campaign=share&utm_medium=copy) [Un exemple de Prezi](http://prezi.com/kfyzmhg-ze8c/les-petits-artistes-de-la-memoire/?utm_campaign=share&utm_medium=copy) par des écoliers, qui intègre des images parlantes réalisées [a](http://blabberize.com/)vec [Blabberize](http://blabberize.com/)).

Noter que l'extension "text to speech" du navigateur Chrome peut oraliser une texte saisi au clavier ou copié-collé d'une autre application (choix de la langue).

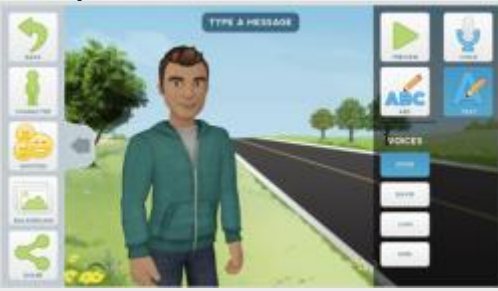

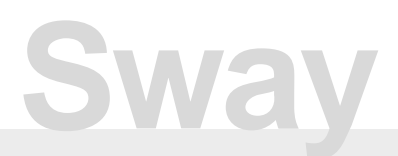

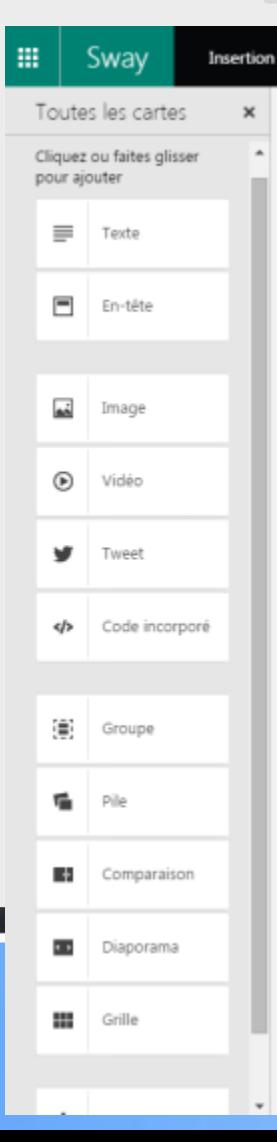

Intégré à Office 365 (nécessite un compte Microsoft), Sway est un outil simple et puissant de présentation.

Alternative crédible à Prézi et PowerPoint, il permet l'importation par glisser-déposer ou code embed de tout type de contenu.

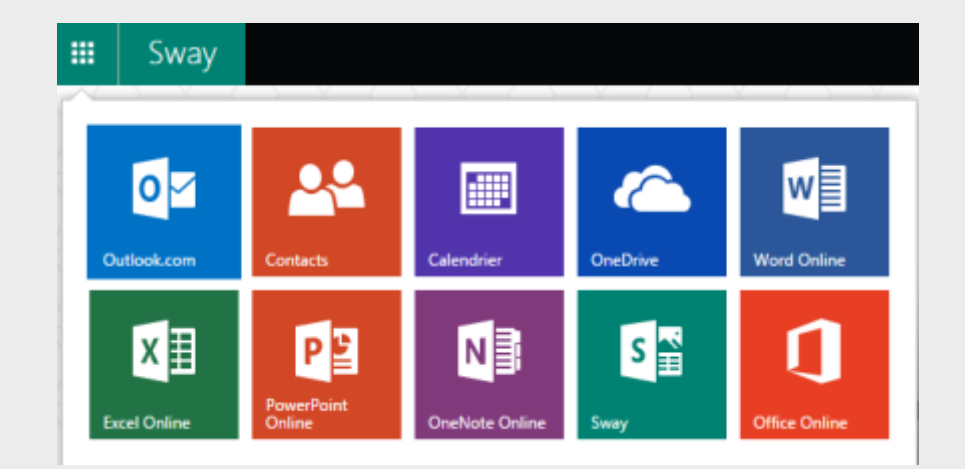

### **Trouver des applis**

Une carte mentale collaborative (DANé Poitiers) Androïd, mais l'équivalent existe souvent en iOS

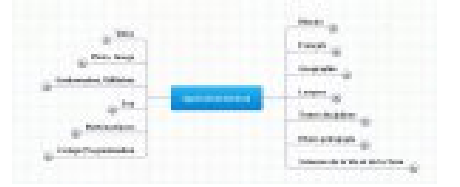

*Note : Book creator gratuit en juin 2015*

[Edumarket](http://edumarket.crdp-creteil.fr/apple) [Créteil](http://edumarket.crdp-creteil.fr/apple)

[Guide non exhaustif \(](http://crdp.ac-amiens.fr/cddpoise/blog_mediatheque/?p=11075)Atelier Canopé Oise)

[Accompagnement Ordicollège](http://ipad.crdp-limousin.fr/) (Canopé Limousin)

Pearltrees : <http://www.pearltrees.com/denali>

### **Quelques conseils ?**

Tout passe par le navigateur : synchroniser ses favoris, les extensions… (un compte Google pour Chrome, ou bien l'outil de synchronisation de Firefox).

Ne pas enregistrer le mots de passe dans le navigateur. Utiliser un coffre-fort intégré au navigateur (LastPass…) ou un gestionnaire de mots de passe externe (KeePass, Passmemo).

Utiliser un compte de courriel spécial pour la gestion des comptes (mais pas de compte temporaire, qui ne permet pas de récupérer un mot de passe perdu).

Privilégier les solutions Éducation qui protègent les données personnelles des élèves.

Quand c'est possible, privilégier les solutions académiques (blogs pédagogiques, sites d'établissement), qui respectent les valeurs de l'école.

Ne pas s'interdire les solutions grand public : ce sont celles dont l'usage motive les élèves, et qui sont l'occasion d'apprentissages de compétences sociales et civiques.